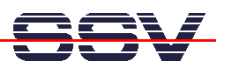

## **How to use the DNP/5280 Linux TFTP Client Program**

The DIL/NetPC DNP/5280 offers a very simple way for Ethernet-based file transfers between your PC system and the DNP/5280 RAM disk drives or JFFS-based flash disk drives. This file transfer is using the TCP/IP service **TFTP** (Trivial File Transfer Program).

TFTP is server/client-based. The DIL/NetPC DNP/5280 Linux configuration offers a TFTP client program. Your PC needs a TFTP server program.

- **1. Step**: Set-up a Ethernet link between the DNP/5280 10/100 Mbps Ethernet interface and the Ethernet interface of your PC system. Check the IP address of the PC system (Windows: **ipconfig** command; Linux: **ifconfig** command). **The default IP address (factory setup) of the DNP/5280 is 192.168.0.126.**
- **2. Step**: Run a TFTP server program on your PC system. Most Linux-based PCs comes with a pre-installed TFTP server program. Some of these systems starts this TFTP server program at boot time (the TFTP server is a part of the inetd service). In all other cases you have to edit one or more configuration files (SuSE: /etc/inetd.conf). See the user documentation of your Linux distribution for details.

Windows-based PCs don't offer TFTP server programs. Only some special server versions of Microsoft Windows comes with a TFTP server program. For all other Windows-based PCs you find a simple TFTP server program – called  $TFTPD32$  – within the directory  $\T{FTP}$ – Server-Win32 of your DIL/NetPC DNP/5280 Starter Kit CD-ROM. TFTPD32 is a free, non-commercial product. Please watch the license.

Copy all files from \TFTP-Server-Win32 to a new subdirectory on your Windows-based PC hard disk drive and run TFTPD32

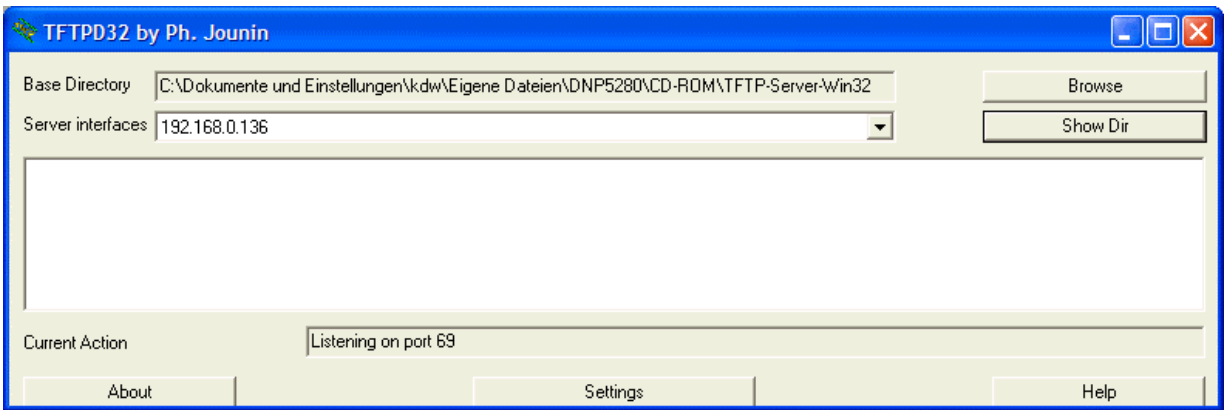

• **3. Step**: Check the TFTP connection between the DIL/NetPC DNP/5280 and your PC system. Open a Telnet session. Use the following commands for downloading and uploading files.

**tftp –g –l file.name ip-addr tftp –p –l file.name ip-addr** 

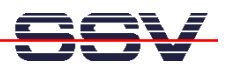

The command  $tftp$  is the name of the DNP/5280 TFTP client program. The parameter  $-q$ stands for **get** (get a file from the PC system to the DNP/5280). The parameter –p stands for **put** (put a file from the DNP/5280 to the PC system). The parameter  $-1$  file.name specifies the file for put or get. The parameter ip-addr stand for the IP address of your PC system (i.e. 192.168.0.1).

• **4. Step**: Most TFTP server programs works with a default directory for put and get commands. Each TFTP put command writes a file to this directory. Each TFTP get command reads the file from this directory on your PC system. For TFTPD32 you can change this directory with the browse button.

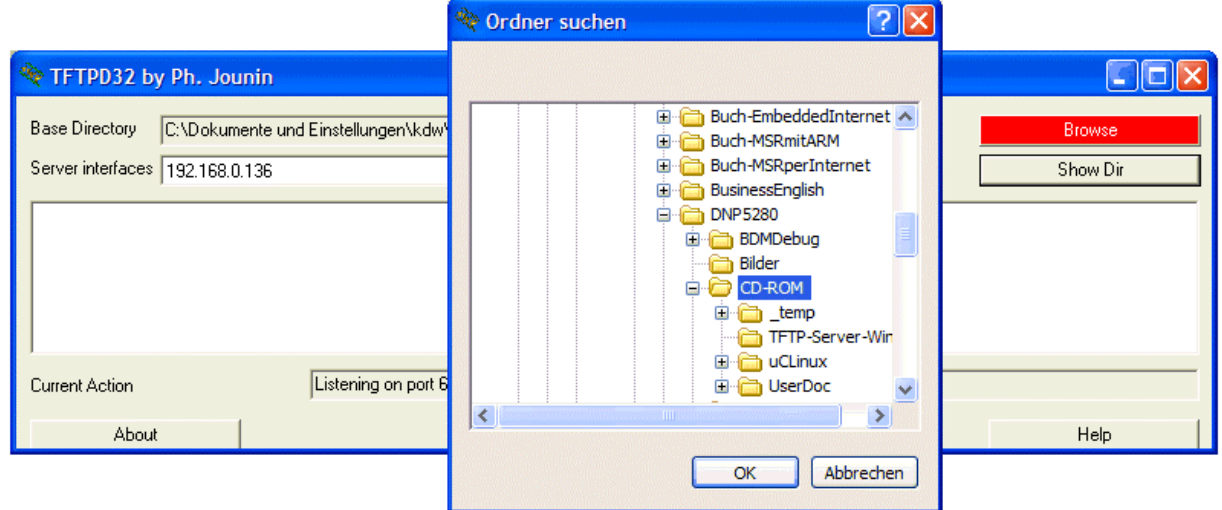

• **Example**: The following picture shows the use of the DNP/5280 TFTP client within a Telnet session.

| <b>EX</b> Telnet 192.168.0.126                                                                                                    |                                                                                                    | - 1                                          |
|----------------------------------------------------------------------------------------------------|----------------------------------------------------------------------------------------------------|----------------------------------------------|
| pwd<br>/home/httpd<br>ls -al<br>000000000<br>Ø<br> drwxr-xr-x<br>ø<br>ldrwxr-xr-x<br>Ō<br>ーrwーrーーrーー<br>Ø<br><b>rw-r--</b><br>Ø<br>ーrwーrーー<br>Ø<br>$rw-r--$<br>Ō<br>Ø<br>-rw-r--<br>rw-<br>Ø<br>Ø<br>Ø<br>ssvlogo.gif 192.168.0.1<br>spacer2.gif 192.168.0.1<br>tttp<br>$-\mathbf{p}$<br>ш<br>tftp<br><b>Ay</b><br>$-\mathsf{D}$<br>l# | 00:03<br>30<br>Nov<br>30<br>00:00<br>Nov<br>30<br>00:07<br>43<br>Nov<br>boa.cont<br>dnp5280-1.gif<br>30<br>00:10<br>4850<br>Nov.<br>30<br>00:10<br>index.html<br>Nov<br>00:11<br>30<br>memmap.html<br>Nov.<br>00:11<br>30<br>pinout.html<br>235<br>Nov<br>30<br>00:11<br>. pio.html<br>Nov.<br>4/<br>766<br>$00:10$ spacer2.gif<br>30<br>Nov<br>769<br>Nov 30<br>00:07 ssvlogo.gif | $\blacktriangle$<br>$\overline{\phantom{0}}$ |

**Please note:** A file transfer to the DNP/5280 must be started with a Telnet session from RAM disk or JFFS-based flash disk directories. We need R/W access for the TFTP get command.

That is all.